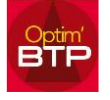

## **Option / Paramètres / Métier / Absence :**

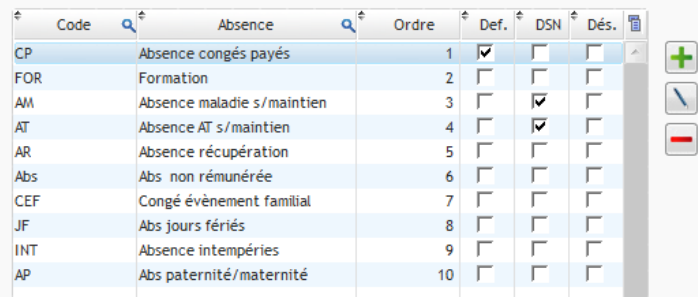

## **Option « DSN »**

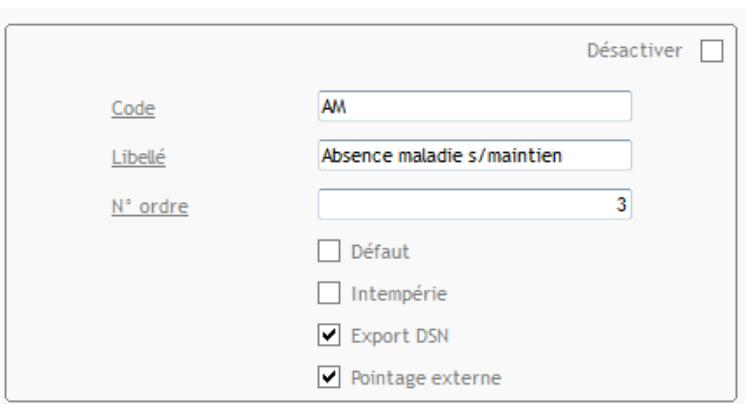

L'option DSN permet de marquer les absences qui pourront être exportées vers le logiciel de paye, en cours de mois, par l'écran **au Exportation absences DSN** de la prépa paye.

## **Option « intempérie »**

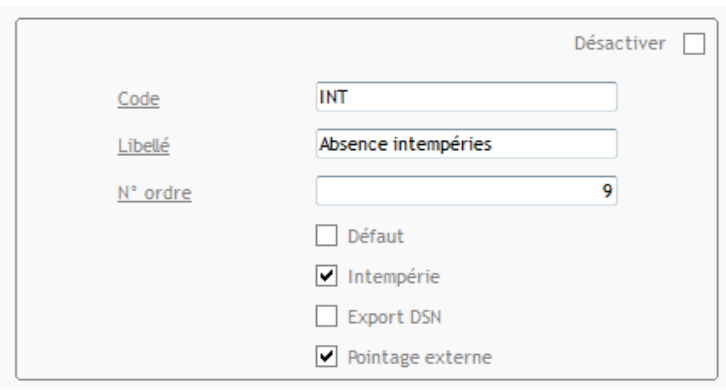

L'absence marquée « Intempérie » sera prise en compte dans le calcul des heures de carences lors de la préparation paye et l'export paye.

## **Option « Pointage Externe »**

Les absences marquées « Pointage Externe » seront accessibles dans la liste des types d'absence de l'appli-mobile.